## **Project Usage Map**

**Additional Resources:**

- [http://www.nomagic.com/files/viewlets/Project\\_Usage\\_Map.html?ml=1](http://www.nomagic.com/files/viewlets/Project_Usage_Map.html?ml=1)
- [http://www.nomagic.com/attachments/article/547/Four%20Key%20Improvements%20When%20Managing%20the%20Teamwork%20Server%](http://www.nomagic.com/attachments/article/547/Four%20Key%20Improvements%20When%20Managing%20the%20Teamwork%20Server%20Repository.pdf) [20Repository.pdf](http://www.nomagic.com/attachments/article/547/Four%20Key%20Improvements%20When%20Managing%20the%20Teamwork%20Server%20Repository.pdf)

The Project Usage Map is a live visual graph that represents Teamwork Server project usages as well as identifies potential problem areas.

The Project Usage Map allows for representing projects and their dependencies in two views:

- All Projects view that shows all projects and all the dependencies among them.
- Individual project view that shows a particular project along with other directly and indirectly used modules.

Using the Project Usage Map you can easily do the following:

- Identify, analyze, and validate dependencies among projects (for example, you can find out easily all the projects, wherein a particular module is used).
	- Identify cyclic dependencies among projects. Identify and fix inconsistent dependencies among projects.

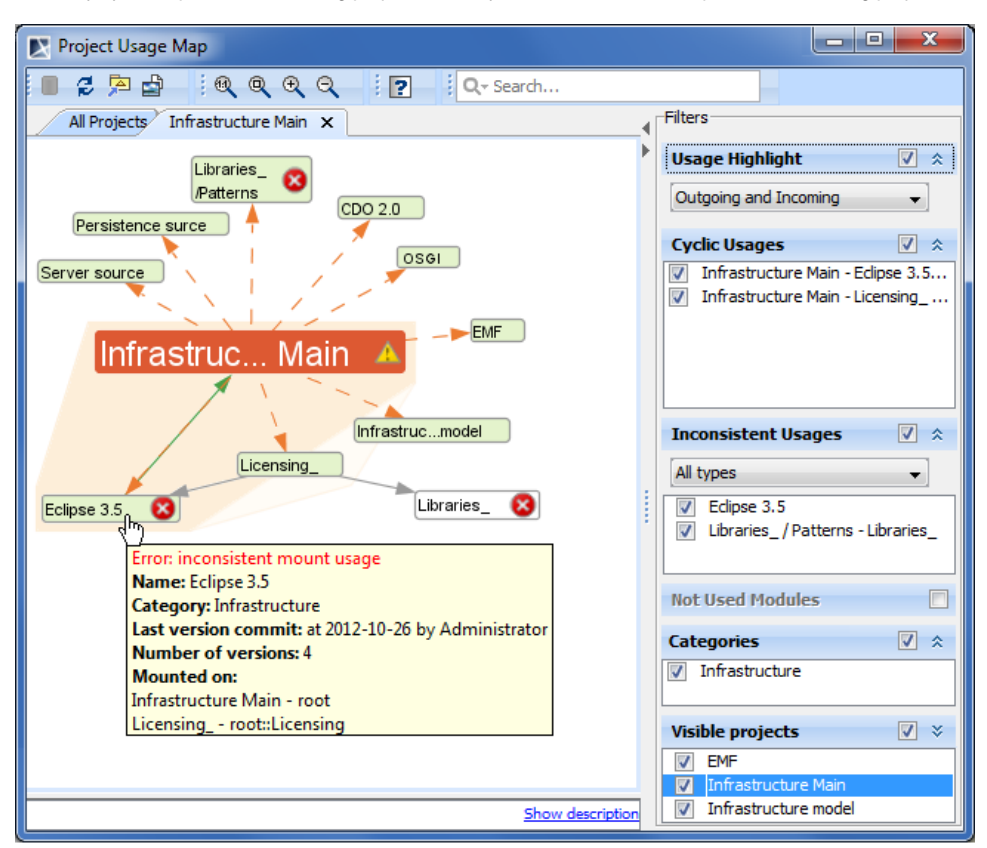

## Example of Project Usage Map.

In the following table, you can find definitions of some concepts that are used in descriptions of Project Usage Map:

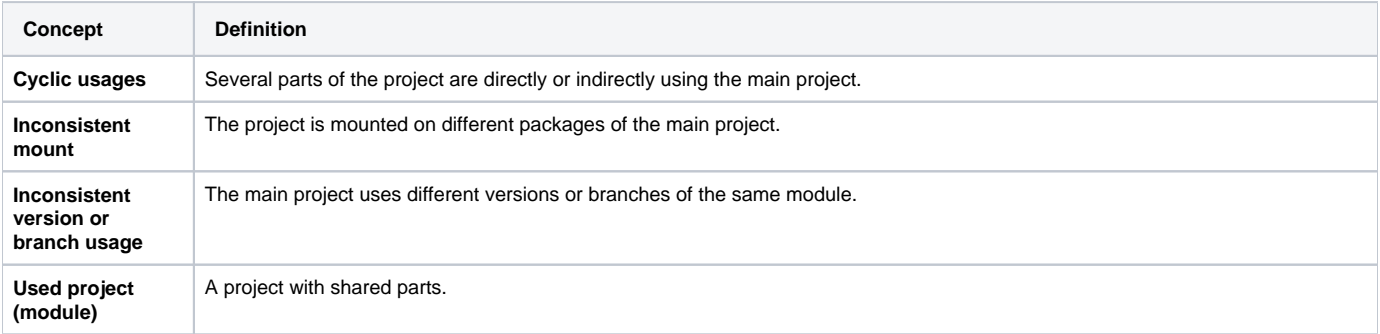

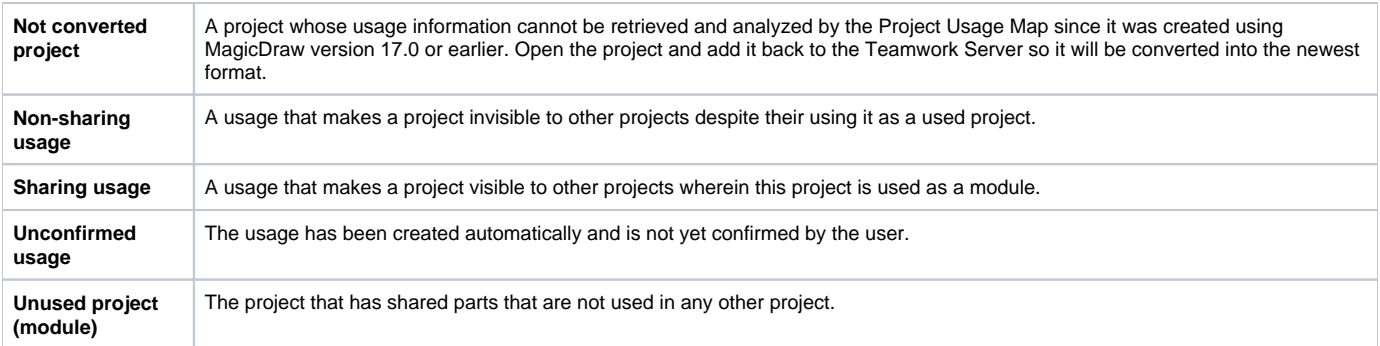

Related Pages:

**日** Unknown macro: 'list-children'